# **Disk Jockey PRO IT Quick Start Guide**

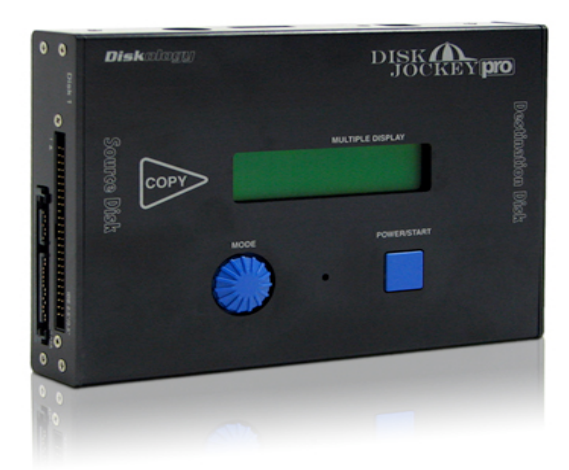

Welcome to the Diskology Disk Jockey PRO (DJ) Quick Start guide for the new, **Disk Jockey PRO IT**! This quick start guide was designed to get you up and running as quickly as possible. The DJ PRO is a very intuitive, easy-to-use device. Regardless of the task that you want to accomplish with the DJ, a quick understanding of how the DJ works both attached to the computer and as a stand alone unit should help. If you are interested in more of the theory behind the different "modes" of the DJ (**mount** drives, **copy**, **verify**, **test** and **erase** x1, **erase NSA x3**) you can download the full user's guide located in the support section of our webpage.

# **Overview**

Let's first provide you with a basic overview of the DJ. When you press the POWER/START button for the first time, the DJ LCD screen will become active. At this point you can use the MODE dial to scroll between the various modes supported by the DJ. The DJ will automatically recognize if you have the DJ connected to a computer via USB or eSATA. If you do, only the mode settings that you can use with the DJ connected to the computer are visible. These include the following: **STANDARD**, **COMBINE** and **MIRROR**. If you do not have the DJ connected to a computer, the STANDALONE modes are visible. These include: **DISK COPY**, **PARTITION COPY**, **DISK COMPARE, PARTITION COMPARE, VERIFY CHECK, DISK CHECK, SEEK TEST, DATA ERASE X1, DATA ERASE NSA (3X ERASE) AND OPTIONS.**

As with ALL modes, the first press of the POWER/START button will turn on the DJ. The second press, after a particular operation is selected, will begin the operation.

# **MODE Descriptions:**

**DISK COPY** – Copies every sector from Disk 1 HDD to Disk 2. If the Disk 2 HDD is smaller than the Disk 1 HDD only the amount of data that can fit onto Disk 2 will be copied. If Disk 2 is larger than Disk 1, the extra space may be recovered using WinXP, a 3<sup>rd</sup> Party Utility, or in the case of a Mac HDD, our Disk Jockey Expander Software.

**PARTITION COPY** – Reads the Master Boot Record (MBR) from Disk 1 HDD and only copies the amount of info as designated in the MBR to Disk 2. Example, partition a 40 GB drive into one 10 GB partition and leave the remaining 30 GB unallocated. Instead of copying all sectors, PARTITION COPY will only copy the 10 GB partition taking just minutes.

**DISK COMPARE** – Compares all sectors after a copy from Disk 1 to Disk 2 HDD to ensure data integrity. Any errors in disk compare mode will be visible via the LCD screen.

**PARTITION COMPARE** – Compares sectors that have been copied between partitions using PARTITION COPY. Any errors in the partition compare mode will be visible via the LCD screen.

**VERIFY CHECK** – Verify check completes a read test on attached HDDs. If verify check encounters any errors, the error will be visible on the LCD screen. Typically the error message will alert you to the LBA (logical block address) of the bad block encountered during the test.

**DISK CHECK** – Does a verify check but also writes "dummy" data to any sectors that return in error. This can alter the HASH value (or checksum) of a disk. We recommend a backup prior to running DISK CHECK.

**SEEK TEST** – This mode does a full stroke seek test on the HDD connected to the Disk 2 port. The seek test is done to check the mechanical integrity of the HDD. NOTE – There is no end to this test. This test can be left running continuously and can only be terminated by pushing the POWER/START button.

**DATA ERASE** 00x1 – This mode completes a one-pass erase on the disk by writing "00" in all sectors of the connected HDD.

**DATA ERASE NSA 00x3** – This mode erases the data of the attached HDD by writing three-passes per the standard established by the National Security Agency. Random data is written on two passes to the HDD followed by writing "00" on all sectors during the third pass.

NOTE – It is possible to perform the ERASE operations on both HDDs simultaneously. If you only wish to erase one HDD, be sure to connect the drive to the Disk 1 port.

**OPTIONS** – The DJ comes with a variety of options to help you customize your user experience. A detailed table of options can be found on our website, however the following is a very brief description of the options available. If you are unfamiliar with what settings to use, please keep the "Default Factory Settings" in place.

- **Buzzer** Turn on/off the audible alarm as well as the buzzer heard when the POWER/START button is pressed on or off.
- **Max XFR Mode** Sets the maximum data transfer speed. NOTE- The actual data transfer rate will depend on the HDD.
- **Auto Skip** Allows the DJ to skip bad sectors and continue with the operation. HINT This setting is useful when attempting to copy parts of a drive even through part of the disk may be damaged.
- **Retry Count** Determines the number of retry attempts when an error is detected. Default is 5, setting goes to 99.
- **Timeout Retry** Selects/deselects whether or not the DJ will attempt a retry when a timeout is detected.
- **CRC Error Retry** Sets whether or not an automatic retry is attempted with a CRC Error is detected.

Information on other options settings are available on the website.

#### **DJ PRO Attached to the Computer**

Three modes are available when the DJ is connected to a computer via USB or eSATA: STANDARD, COMBINE and MIRROR.

STANDARD – This mode allows connected HDDs to be recognized by the PC/Mac computer. This allows you to use raw HDDs as external storage.

COMBINE – This mode makes 2 HDDs appear as one to the PC/Mac.

MIRROR –Writes the same information on both HDDs. Only one drive is visible to the user, however the data is written simultaneously to both.

# **Encountering ERROR messages during operation**

If you encounter an error message during operation, the error message will be displayed on the LCD screen. Common error messages include: Disk Read, Disk Write and Disk Timeout Error. The DJ will alert you to which disk encountered the error and you will be prompted to continue or stop via the MODE dial and by pressing the POWER/START switch.

# **Check FAQ's**

Please don't forget to check the FAQ section on our web site if you're still having troubles or contact us  $\frac{\text{support}(a) \text{diskology.com}}{\text{Webology.com}}$ . We hope that you enjoy the Disk Jockey PRO IT!

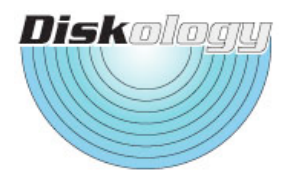